# **SISTEM INFORMASI LAPORAN HARIAN PRODUKSI BERBASIS** *WEB* **DI PT PLN PEMBANGKITAN PLTU SEKTOR REMBANG**

Shabrina Mihanora \*), R. Rizal Isnanto, and Djoko Windarto

Jurusan Teknik Elektro, Universitas Diponegoro Semarang Jl. Prof. Sudharto, SH, Kampus UNDIP Tembalang, Semarang 50275, Indonesia

*\*)e-mail: shabrina1989@gmail.com*

### **Abstrak**

Perkembangan teknologi yang sangat pesat dari tahun ke tahun telah memberikan dampak yang sangat besar bagi dunia, terutama bagi manusia. Teknologi yang telah ada terus dikembangkan untuk mendapatkan cara yang mudah dan cepat dalam memenuhi kebutuhan hidup manusia. Salah satunya kemudahan dan kecepatan dalam pengambilan informasi. Guna memproses data menjadi informasi, komputer membutuhkan rangkaian program sistem informasi. Untuk memenuhi kebutuhan kecepatan dan kemudahan pengaksesan informasi tersebut, dibuatlah sistem informasi. Dan kali ini, perusahaan yang dibuat system informasinya yaitu di PT PLN Pembangkitan PLTU Sektor Rembang. Sistem Informasi ini pun dibuat berbasis website agar mempermudah dalam pengolahan data dimanapun dan kapanpun dalam batasan keamanan yaitu user password serta membuat tiga tingkatan user yakni Admin, Operator dan Guest . Sistem Informasi ini yang akan dibuat ini digunakan bahasa pemrograman berbasis Web yaitu PHP dan MySQL.

*Kata kunci: Sistem Informasi, PLTU, PHP,MySQL*

# **Abstract**

The Development of technology rapidly changing over a years has provide an enourmous impact for the world, especially to human. Recent technology continue to be developed to get an easy and quick way to get human life needed. One of them is the ease and speed in information retrieval. In order to process the data into information, computer information systems require a range of programs. To meet the needs of speed and ease of accessing information, the information systems was made. And this time, the company made the information system is in PT PLN Generation Power Plant Sector Apex. This information system is made based website in order to simplify the processing of data anywhere and anytime within the limits of the user password security and user make three levels namely Admin, Operator, and Guest. This information system is to be made use of Web-based programming language is PHP and MySQL.

*Keyword: Information System, PLTU, PHP,MySQL*

# **1. Pendahuluan**

Sistem Informasi merupakan sekumpulan dari informasi yang saling terintegrasi untuk mencapai tujuan yang spesifik, dimana terdiri dari beberapa komponen pendukung diantara lain yaitu, hardware, software, prosedur, orang, basis data, jaringan komputer dan juga komunikasi data.

Dengan menerapkan Sistem Informasi Pengelolaan Data Berbasis Web di PT PLN Pembangkitan PLTU Sektor Rembang sebagai perangkat lunak yang dapat menampilkan dan mengolah Laporan Data Produksi diharapkan dapat memberikan kemudahan dalam melakukan proses pencarian dan input data, dan memudahkan pengontrolan pengelolaan Gardu Distribusi di PT PLN Pembangkitan PLTU Sektor Rembang.

Tujuan umum peningkatan kinerja PT PLN Pembangkitan PLTU Sektor Rembang dalam memproses database Hasil Laporan Data Produksi dan digitalisasi data yang ada sehingga bisa dipantau oleh staf dengan mudah. Selain itu, untuk mempermudah dalam penginputan data di PLTU Rembang dengan berbasis Web. Sistem informasi ini menggunakan PHP dan MySQL. Berikut penjelasan mengenai Sistem Informasi, PHP dan MySQL.

Sistem informasi merupakan sebuah kumpulan dari informasi yang saling terintegrasi untuk mendapatkan tujuan yang spesfik.

Dalam sebuah perusahaan tentunya diterdapat Laporan Harian. Begitu pula di PT PLN (Persero) Pembangkitan Lontar juga terdapat Laporan Harian yang memuat informasi-informasi produksi energi li

strik perhari nya yang dihasilkan oleh alat-alat disana. Setiap harinya Laporan di ketik menggunakan Microsoft Exel secara manual. Dan di pagi harinya akan dirapatkan

Informasi yang terkandung dalam Laporan Harian Produksi diantaranya ialah:

- 1. Informasi Pemakaian Bahan Bakar & Produksi Kwh, Kvarh
- 2. Informasi Stock Bahan Bakar & Air
- 3. Kondisi Main Unit, Unit Common & Alat Berat
- 4. Kondisi Peralatan
- 5. Aktivitas Operasi Main Unit

Informasi diatas ditulis secara berkala oleh staf yang bekerja pada shift tertentu yaitu pada pagi hari (7:30 s/d 15:30), malam (23:00 s/d 07:30) dan sore (15:30 s/d 23:00) dan diakhir laporan akan di rekap informasiinformasi tambahan seperti data pemakaian bahan bakar dan data pengisian batubara pada coal bunker.

PHP (*Hypertext Preprocessor*) Merupakan sebuah bahasa skrip yang dapat ditanamkan atau disisipkan pada HTML. Penggunaan PHP ini sudah menjadi hal umum dalam membuat web yang dinamis. Bahkan CMS (Content Management System) juga menggunakan PHP dalam pembuatannya.

Beberapa kelebihan PHP yang ditawarkan dibandingkan bahasa pemrograman web yang lain adalah:

- 1. Web Server yang mendukung PHP cukup bermacam macam dengan konfigurasi yang cukup mudah.
- 2. Pengembangannya cukup mudah karena banyaknya developer yang siap membantu.
- 3. Akses ke sistem database yang lebih fleksibel seperti MySQL.

MySQL Merupakan jenis software yang cukup populer, karena memiliki kehandalan, kecepatan serta kemudahan dalam penggunaanya. Beberapa perusahaan besar seperti Google, Yahoo atau Youtube juga merupakan pengguna dari perangkat lunak ini. Beberapa kelebihan yang ditawarkan antara lain:

- menangani query sederhana dapat mengeksekusi dengan cepat.
- 2. Memiliki beberapa lapisan kemanan dan izin hak user secara mendetail.serta mampu menangani basis data dalam jumlah skala besar.

## **2. Metode**

Diagram alir menunjukkan tahapan untuk mengakses Sistem Informasi Harian Produksi PLN Pembangkitan Lontar. Berikut ini merupakan diagram aktivitas dari sistem yang dibagi ke dalam diagram aktivitas dari masing-masing pengguna. Gambar 1.

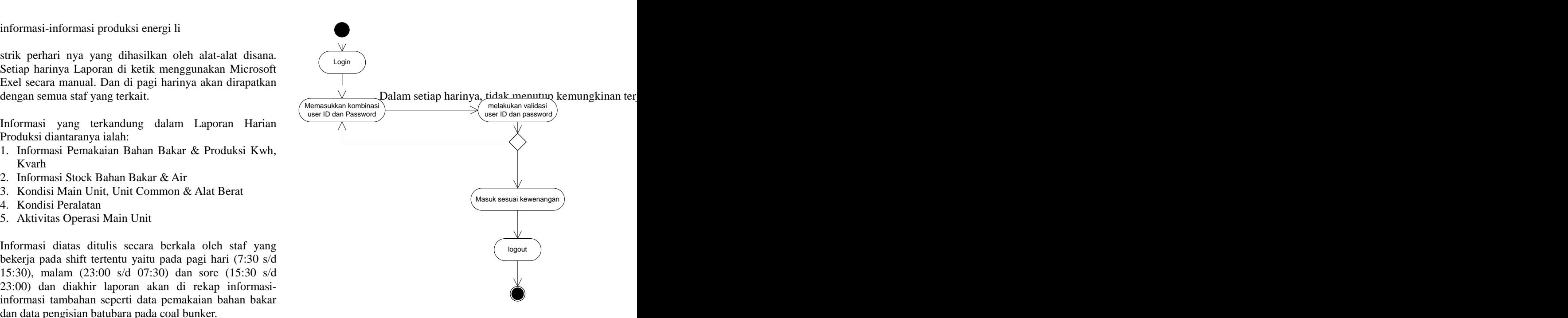

**Gambar 1. Diagram aktivitas pengguna**

Dari diagram aktivitas di atas, terlihat bahwa alur program dimulai dari proses login yang dilakukan oleh pengguna (user). Pengguna memasukkan kombinasi username dan password yang akan diperiksa oleh sistem. Jika kombinasi keduanya tidak tepat, sistem tidak akan memberikan ijin untuk mengakses dan akan meminta kombinasi username dan password yang tepat. Jika kombinasi tepat, sistem akan menentukan hak akses pengguna tersebut. Setelah pengguna berhasil mengakses sistem, sistem akan menampilkan antar-muka sesua dengan hak akses pengguna

#### **2.1 Metode Pengumpulan Data**

Pengumpulan data diambil langsung dari Data Laporan Harian Produksi PLTU rembang pada bulan Juni 2014

#### **2.2 Metode Pengolahan Data**

Setelah data diperolah langkah selanjutnya merancang dari software yang nantinya sebagai web, dimulai dengan sketch untuk tampilan hingga coding. Untuk pembuatan software menggunakan PHP dan MySQL. Akhir proses mensimulasikan data yang ada pada program yang telah dibuat.

### **2.2 Metode Perancangan Sistem**

### **2.2.1 Diagram Alir untuk Jenis User Admin**

Jika pengguna masuk sebagai jenis user admin, maka pengguna tersebut mendapatkan hak untuk melakukan administrasi user untuk para staff/petugas yang akan mengisi Laporan Harian Produksi tersebut , administrasi atas Laporan Harian Produksi.

Dapat dilihat pada gambar dibawah ini.

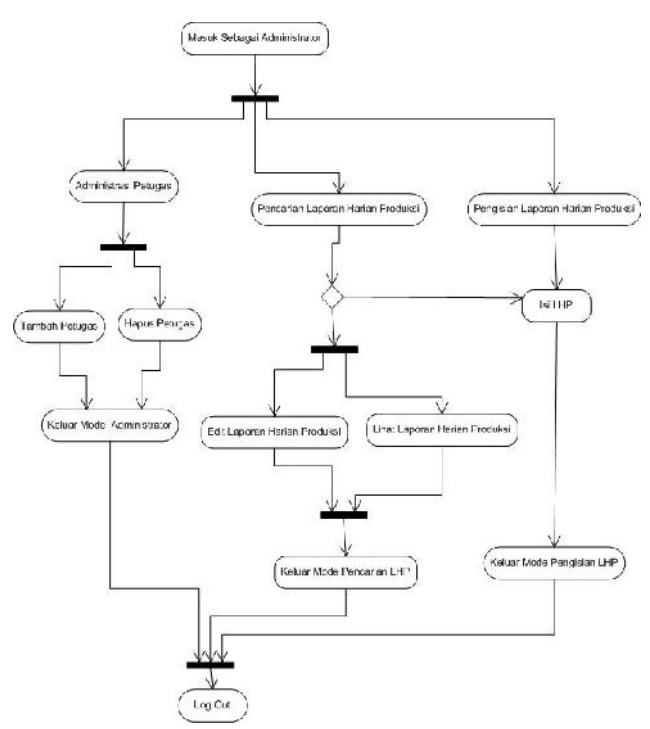

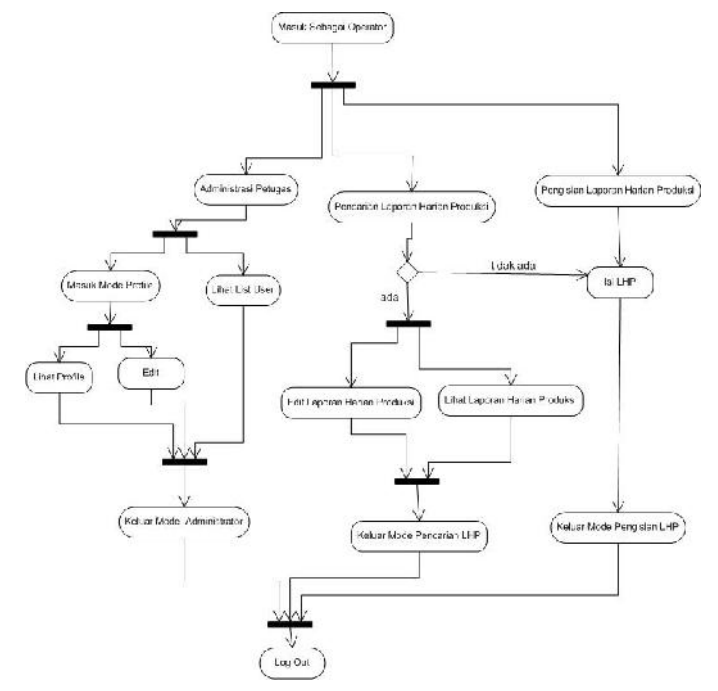

**Gambar 3. Diagram alir operator**

# **2.2.3 Diagram Alir untuk Jenis User Guest**

Dalam Sistem informasi ini, User Guest memiliki hak yaitu hanya bisa melihat Laporan Harian Produksi Berikut diagram alir dari jenis user Operator

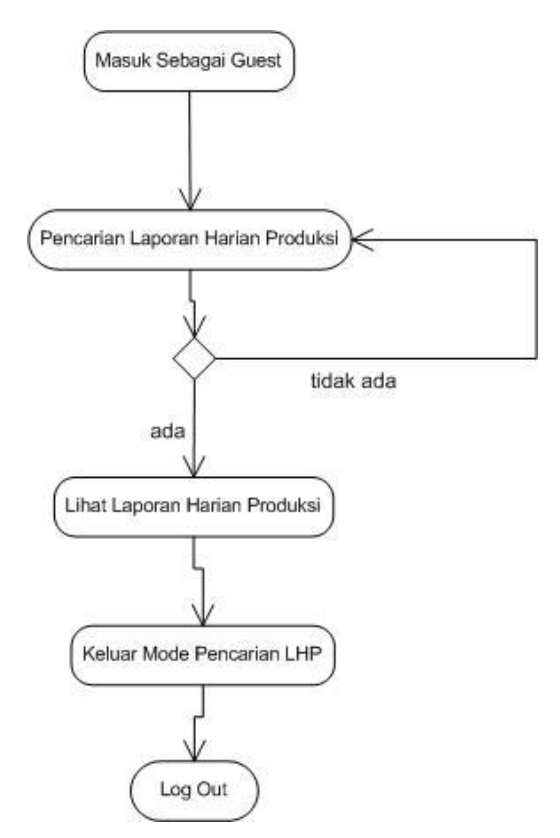

**Gambar 4. Diagram alir operator**

### **Gambar 2. Diagram alir administrator**

Dari gambar tersebut terlihat bahwa hak yang dimiliki oleh jenis user operator terbagi menjadi beberapa yaitu:

- 1. Administrasi petugas LHP yang meliputi:
	- a. Penambahan user baru
	- b. Penghapusan user
	- c. Pengeditan user
- 2. Administrasi Profile
	- a. Edit Profile
	- b. Melihat Profile
- 3 Administrasi LHP yang meliputi
	- a. Pengisian data LHP baru
	- b. Pencarian data / berkas LHP dari website
	- c. Perubahan data LHP dari basisdata

## **2.2.2 Diagram Alir untuk Jenis User Operator**

Dalam Sistem informasi ini, Operator memiliki hak yang berbeda dengan Administrator. Berikut diagram alir dari jenis user Operator.

Hak yang dimiliki oleh jenis user admin terbagi menjadi beberapa yaitu:

- 1. Administrasi petugas LHP yang meliputi: a. Melihat list user
- 2. Administrasi Profile
	- a. Edit Profile
	- b. Melihat Profile
- 3 Administrasi LHP yang meliputi
	- a. Pengisian data LHP baru
	- b. Pencarian data / berkas LHP dari website
	- c. Perubahan data LHP dari basis data

### **3. Hasil dan Analisa 3.1 Pengujian Halaman Index.php**

Halaman index.php merupakan halaman awal yang pertama kali diakses oleh semua jenis user lewat perangkat komputer. Halaman ini beberapa menu termasuk menu log in. Dapat dilihat di Gambar 4.

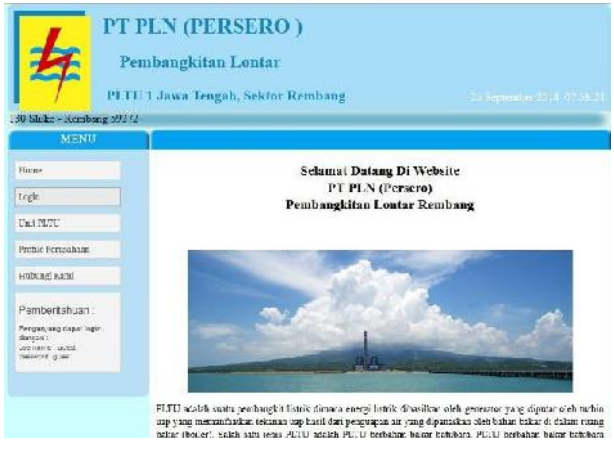

### **Gambar 5. Halaman index.php**

### **3.2 Pengujian Halaman login.php**

Halaman ini tempat dimana jika semua user log in untuk mendapat akses menuju Laporan Harian Produksi PLN. Dan disinilah, tempat default page ketika seseorang yang belum log in kemudian mengakses halaman LHP PLN.

Dengan menginclude script seperti ini pada setiap page yang berkaitan dengan LHP :

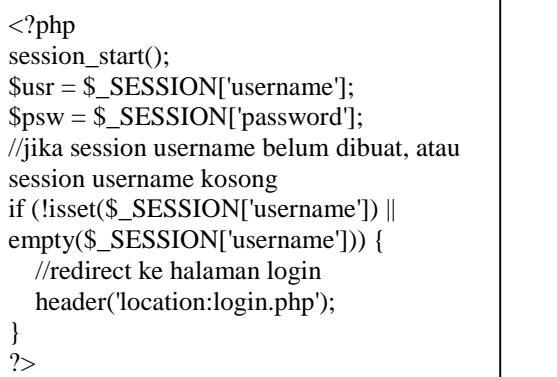

Halaman Log in dapat dilihat pada Gambar 5 dibawah ini.

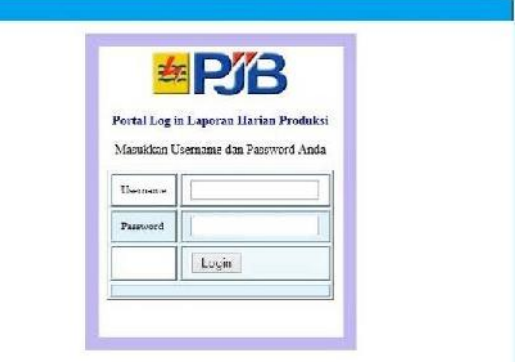

**Gambar 6. Halaman login.php**

#### **3.3 Pengujian Halaman welcome.php**

Pada saat semua user sudah melakukan *login* pada *web server* maka *web server* akan memproses *script* PHP yang berfungsi untuk pengecekan *username* dan *password* serta *jenis user*.

Berikut tampilan *home* untuk *Admin* masuk setelah berhasil *login* dan beri nama *welcome*.php. Untuk tampilan seperti pada gambar 4 dibawah ini

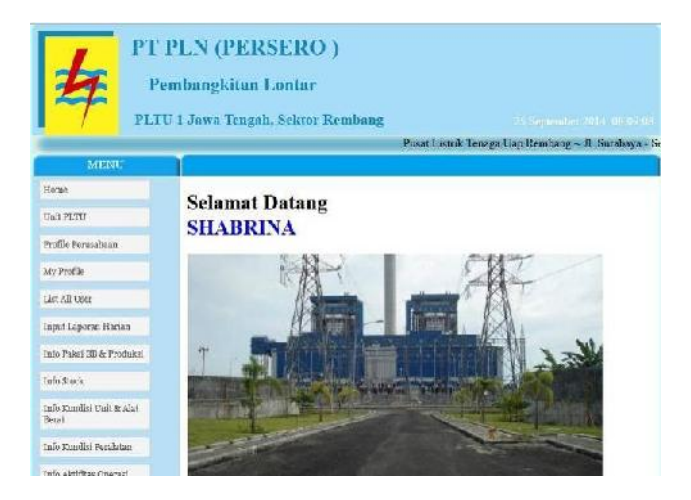

**Gambar 7. Halaman welcome.php**

### **3.4 Pengujian Menu Admin dan Operator untuk allop.php**

Jenis User Admin akan mempunyai hak dalam menambah user, delete user, dan edit user.

Seperti yang terlihat pada gambar 5 dibawah ini.

#### **LIST ALL USER**

| No. | <b>NIP USER</b> | <b>NAMA</b><br><b>USER</b> | <b>NAMA</b><br><b>PANJANG</b> | <b>JENIS</b><br><b>USER</b> | <b>JABATAN</b>                       | <b>SHIFT</b><br><b>TEAM</b> |   | OPSI                    |
|-----|-----------------|----------------------------|-------------------------------|-----------------------------|--------------------------------------|-----------------------------|---|-------------------------|
| t.  | 5035135DA       | wateran.                   | WAWAN<br><b>ARDIANSYAH</b>    | Operator                    | OP A<br>Bosler 1                     | TIMA                        | ∕ | ×                       |
| 2   | 6035035DA       | agua                       | AGUS WF                       | Operation                   | OP <sub>2</sub><br>Turbin 1          | TIME                        | ∕ | ×                       |
| з   | 50974704        | salikus                    | <b>HIT KNO</b>                | Operator                    | OP A NULL<br>2                       | <b>TIMICS</b>               | ∕ | ×                       |
| 4   | 505514612A      | creat                      | <b>DWEIDY ANTO</b>            | <b>Charaton</b>             | <b>CSP H</b><br>Builder <sub>1</sub> | $T = 11$                    | ∕ | ×                       |
| 5   | 5055335DD       | shasha.                    | <b>SHABRINA</b>               | Admin                       | maharister.                          | TIMC                        | ◢ | ×                       |
| 6   | 500000DA        | mest                       | guest                         | musst                       | guest                                |                             | ∕ | ×                       |
| z   | 5055355DA       | riski                      | Kirkian April                 | Operator                    | liam-al-<br>111811                   |                             | 1 | $\overline{\mathsf{x}}$ |
| s.  | 1352547         | kultung                    | Kulture Mand                  | Operator                    | Rendal OR                            | TIMA                        | 1 | ×                       |
| 9   | 782758676       | Turn.                      | Juris Karrill                 | Operator                    | ОP<br>ROLEN A                        | TIMC                        | 1 | ×                       |
| 10  | 53185899        | manz                       | mana kumut.                   | Operator                    | OP<br><b>BOILER B</b>                | <b>CMT</b>                  | ∕ | ×                       |
| 11  | 78355665        | miva                       | Miva Iva                      | Operator                    | OPA.<br>TUREIN                       | TIM <sub>3</sub>            | ∕ | Х                       |
| 12  |                 |                            |                               |                             |                                      |                             | 1 | ×                       |

**Gambar 8. Halaman allop untuk admin.php**

Beda hal nya dengan jenis user Operator, user ini hanya bisa melihat list user akan tetapi tidak bisa edit maupun menambah user. Dapat dilihat perbedaannya di gambar dibawah ini.

| No. | <b>NIPUSER</b>   | <b>NAMA</b>     | <b>LIST ALL USER</b>        |              |                        |             |
|-----|------------------|-----------------|-----------------------------|--------------|------------------------|-------------|
|     |                  |                 |                             |              |                        |             |
|     |                  |                 |                             | <b>JENIS</b> |                        | $S0$ $T0$   |
|     |                  | <b>USER</b>     | <b>NAMA PANJANG</b>         | <b>L'AER</b> | <b>JABATAN</b>         | <b>TEAM</b> |
| 2   | ecessario a      | <b>MONEYA'L</b> | <b>WATVANT</b><br>ARLINDENH | Operator:    | <b>CPA Bodie</b><br>í. | <b>TIMA</b> |
| 3   | <b>CONCAPTLY</b> | tgit.           | access turn.                | Ceananc      | OF A Tailor<br>ï.      | mar         |
| z   | <b>ROBERTOR</b>  | $x + 1 + 1$     | <b>SUT KNO</b>              | Counter:     | OP A DIN 2             | TIME        |
| ä   | etercacioa       | deta:           | DWISTOANTO                  | Operator:    | OPE Dates \$           | $Ta = D$    |
| ă   | 608BC33DC        | diam'r.         | SHARRINA                    | Admin        | mahastary              | TMC         |
| ĕ   | economia         | CHAIT           | 20mm                        | grant.       | diam.                  |             |
| ÷   | conterpa.        | and it          | Richard A.C.                | Opening.     | <b>Zendali TiD</b>     |             |
| ä   | distant.         | <b>Luiser</b>   | Falure Finni                | Uparator     | Aimsial CSS            | <b>HAA</b>  |
| c   | 280768678        | Jum             | Index Assembly              | Openfor      | OP FOR PR<br>A         | TIME        |
| ä   | existent         | <b>LONGA</b>    | auctivity and a             | Operator     | <b>LIPECILES</b><br>×. | TIMP        |
| n   | <b>TERRAIN</b>   | <b>TOPPS</b>    | Mira Pro                    | Opening      | OP A<br>TURBING        | TIME        |
|     | 32               |                 |                             |              |                        |             |

**Gambar 9. Halaman allop untuk admin.php**

Untuk user guest. Hanya dapat mengakses berita-berita yang ada tanpa bisa melihat laporan harian karena laporan harian ini bersifat rahasia.

#### **3.5 Pengujian halaman infopakaiproduksi**

Halaman ini adalah halaman tempat mencari informasi pemakaian bahan bakar dan hasil yang sudah diproduksi oleh PLTU Kit Lontar Sektor Rembang.

Untuk halaman ini, operator maupun admin dapat menggunakannya. Sesuai dengan penjelasan yang sebelumnya.

Setelah melakukan pencarian barulah operator dapat melihat informasi yang ada.

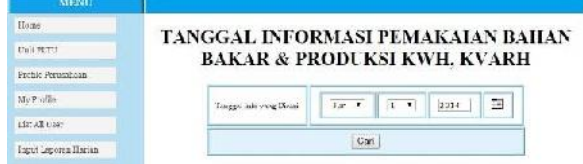

#### **Gambar 10. Halaman infopakaiproduksi.php**

Berikut hasil pencariannya.

| MENU                                 |              |                                                                     |                           |                 |            |  |  |  |
|--------------------------------------|--------------|---------------------------------------------------------------------|---------------------------|-----------------|------------|--|--|--|
| Humo.                                |              |                                                                     |                           |                 |            |  |  |  |
| <b>DESCRIPT</b>                      |              | <b>INFORMASI PEMAKAIAN BAHAN BAKAR &amp;</b><br>PRODUKSI KWH, KVARH |                           |                 |            |  |  |  |
| <b>Proble Pentralizin</b>            |              |                                                                     | <b>Tanggal 2012-06-01</b> |                 |            |  |  |  |
| M. Podle                             |              |                                                                     |                           |                 |            |  |  |  |
| <b>List All Treat</b>                |              |                                                                     |                           |                 |            |  |  |  |
| Input Laporan Herrin                 |              |                                                                     | UNIT (720)                |                 |            |  |  |  |
|                                      | 701          | <b>INFOUNDE</b>                                                     | JAM 10300                 | JAM varon       | <b>TNT</b> |  |  |  |
| Lake Palest With A Programs          | ı.           | TOTALIZER HIS SUPPLY                                                | 73,3426                   | 7305672         | T.c.       |  |  |  |
| Info@ork                             | ž            | TOTALIZER HIGHEST, BY                                               | (4.2%3.10)                | S4015.59        | Tai        |  |  |  |
| Info Kreiden Unit & Alat.<br>Repri   | ×            | TULLLER CULTIMING A                                                 | 196,000 340.00            | 143.5231.4331.0 | 12         |  |  |  |
|                                      |              | TOTALIZED COAL EFFORD &                                             | 2010/2/2010               | 1004222500      | $2\pi$     |  |  |  |
| Info Kandisi Pata atza.              | x            | TOTALISE COAL ESTIMAC                                               | 100.975.893.00            | 195506 88300    | kz         |  |  |  |
| Info. Cd directo persei<br>Wais Hall | ×            | TOTALIZED COAL FEEDER D                                             | 16317, 330 M              | 162.171.23.160  | Ne.        |  |  |  |
| Legour                               | b.           | IUSAILEMENTAL FEMALE                                                | ALSO 2/030                | APSSUSESUE      | 22         |  |  |  |
|                                      | s.           | TOTALIZED PRODUCE SUMHOPOSS                                         | 14974739.930              | 1495900575.00   | 1207       |  |  |  |
| HOODE Fami                           | ٠            | TOTALIZER PRODUKSEKVARITOROSS                                       | 219.040.722.88            | 323:170.975.00  | 5.Vail:    |  |  |  |
|                                      | 10.          | PRODUCE EVER SETTO                                                  | 2401678.00                | 3.85 (633 00)   | W6         |  |  |  |
|                                      | $\mathbf{H}$ | <b>PRODUCE ENGINEERS</b>                                            | 636.03120                 | 79992020        | L'Undi     |  |  |  |
|                                      | 15.          | TOTAL EXPERIENCE STATE ARM                                          | <b>15 SEP 15102</b>       | 11.118.243.00   | 1025       |  |  |  |
|                                      |              | World Licensen and Windows and Chine Li                             | <b>IN THE PUR SE</b>      | <b>TEATERS</b>  | a Lin      |  |  |  |

**Gambar 11. Halaman infopakairesult.php**

#### **3.6 Pengujian halaman infostockresult.php**

Sama halnya dengan infopakaiproduksi, halaman ini juga harus melalui pencarian berdasarkan tanggal yang ada. Berikut hasil pencariannya.

|                | Informasi Stock Bahan Bakar & Air | Tanggal 2012-06-01      |                   |              |                |  |
|----------------|-----------------------------------|-------------------------|-------------------|--------------|----------------|--|
| No.            | <b>JENIS RATURADA</b>             | <b>I'M OADING (TON)</b> | TOTAL STOCK (TON) |              |                |  |
| x              | Animin (Bedding 2018)) TON:       | 0,00                    | 74.912.36         |              |                |  |
| ž.             | Titan (Redding 20,000 TON)        | 17,130                  |                   | (2.499.20)   |                |  |
| x              | <b>Bekit Asset</b>                | it m                    |                   | 51, 166, 81  |                |  |
| z              | PLY: Robelista                    | <b>CLED</b>             |                   | 14.147.55    |                |  |
| 5              | KIDROD                            | 0.00                    |                   | 14.096.09    |                |  |
| à.             | <b>CEE</b>                        | 11,133                  |                   | 1.510C       |                |  |
| 91             | KIN.                              | <b>U.D.S</b>            | 3.448.82          |              |                |  |
|                | TOTAL STOCK (TON)                 | 224, 442, 33            |                   |              |                |  |
|                | CUKUP UNTUK JAMIL OPERASI (HARE)  |                         |                   | 25.31        |                |  |
| NO.            | LEVEL                             |                         | <b>IUTAL</b>      |              |                |  |
| 1              | LEVEL JOSO EDG TANK               |                         | $-1.200.00$       |              |                |  |
| ÷.             | LEVEL HSD MAIN THE FIGH.<br>エルスズ  |                         | 2450,00           |              |                |  |
| E.             | LEVEL USUSIV FIRE FIGURANIST      |                         |                   | 1.950,00     | 'n             |  |
| ä              | LEVEL LISD DAILY TANK             | 4,995,00                | tivia:            | 392.107.50   | 11             |  |
| $\overline{5}$ | LEVEL FISD STORAGE TAXIC          | 5,096,00                | erise.            | 1.371.363.00 | ы              |  |
| ×              | LUME RAW WATER LANK A             | 5.25                    | it.               | 2.081.55     | m <sup>a</sup> |  |

**Gambar 12. Halaman infostockresult.php**

Halaman tersebut memuat informasi mengenai Stock bahan bakar dan air yang digunakan setelah penggunaan proses di PLTU Rembang dalam sehari.

#### **3.7 Pengujian halaman infokondisiresult.php**

Halaman ini berisi informasi Kondisi Semua Alat baik itu di Unit 1, Unit 2, Common Unit, atau Alat Berat lainnya yang bekerja sehari penuh. Seperti gambar yang tertera dibawah ini.

| MENIT                                |     |                                 |                                                                |  |  |
|--------------------------------------|-----|---------------------------------|----------------------------------------------------------------|--|--|
| Home                                 |     |                                 | INFORMASI KONDISI MAIN UNIT, UNIT                              |  |  |
| Unit PLTU                            |     |                                 | <b>COMMON &amp; ALAT BERAT JAM 07:00</b><br>Tanggal 2012-06-01 |  |  |
| Profile Peruadosen                   |     |                                 |                                                                |  |  |
| My Roofde                            |     |                                 |                                                                |  |  |
| TIN ARTINH                           |     |                                 |                                                                |  |  |
| mont saporan Hartan                  | Na. | <b>ITEM</b>                     | JAM 07100                                                      |  |  |
|                                      |     | Kondisi Pembangkit Unit 1 (420) | OFFICAST                                                       |  |  |
| testations -closification about      |     | Belser Unit 1.62th              | 175.00                                                         |  |  |
| inda vende.                          |     | haifi Crowns & Chi Cain         | MILLET                                                         |  |  |
| Into Conduct Unit & Alat.<br>Detail  |     | Mode aperati                    | LESSINGER                                                      |  |  |
|                                      |     | MEDIAIST (Mau/ASC)              | 11.17535                                                       |  |  |
| Info Kondini Petalatan.              |     | Vacuur Condensor (476)          | $-0152$                                                        |  |  |
| Info Aktifitas Operasi<br>Main Ffelt |     | Kandisi Pradsagkit Unit 2 (410) | OPERASI                                                        |  |  |
| LOROST                               |     | Bebar, Unit 2 (410)             | 215.00                                                         |  |  |
|                                      |     | Mill Opyring at CM Care         | NOT LISTED                                                     |  |  |
| eubungi a.ami                        |     | Meda agenzei                    | <b>CONSTRUCTS</b>                                              |  |  |
|                                      |     | MEE/MST (Mpa/ASC)               | 136 (532)                                                      |  |  |
|                                      |     | Vocam Condensor (47%)           | -95.20                                                         |  |  |

**Gambar 13. Halaman infokondisiresult.php**

### **3.8 Pengujian halaman pengisian informasi.**

Halaman ini dapat diakses oleh Admin maupun Operator, namun yang berhak mengisi adalah Operator yang ada. Berikut halaman utama input informasi tersebut.

> **Input Laporan Harian Produksi** PT PLN (Persero) Pembangkitan Lontar

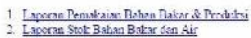

3. Laporan Kondasi Peralatan<br>4. Laporan Aktifitas Operasa Main Unit

**Gambar 14. Halaman inputlaporan.php**

# **4. Kesimpulan**

Hasil Laporan Data Produksi dan digitalisasi data yang ada sehingga bisa dipantau oleh staf dengan mudah serta lebih aman dibanding menggunakan excel yang dalam pencarian berdasarkan tanggal dapat lebih lama dan sulit.

## **Referensi**

- [1]. Widodo, Agus Sapto. *Aplikasi Sistem Informasi*  $Pengelolaan$  Gardu Distribusi Di *(Persero) APJ Semarang*. Program Studi Teknik Elektro Universitas Diponegoro
- [2]. Santi H. *Sistem Informasi Pada PT PLN PLTU (PERSERO) BINJAI* . Jurusan Ilmu Komputer Fakultas MIPA, Universitas Sumatera Utara. Medan.
- [3]. Kadir, Abdul, 2009, *Mastering Ajax dan PHP* , Andi, Yogyakarta
- [4]. M.Syafi'I , 2004, *Membangun Aplikasi Berbasis PHP dan MySQL*, Andi, Yogyakarta.
- [5]. Purbo, Onno W, 2005, *Panduan Lengkap Desain Web Macromedia Dreamweaver 8*, Gava Media, Yogyakarta.
- [6]. Riyanto , 2010, *Membuat Sendiri Sistem Informasi Penjualan dengan PHP dan MySQL (Studi Kasus Aplikasi Mini Market Integrasi Barcode Reader)*, Gava Media, Yogyakarta.
- [7]. Shortcourse Series, 2008, *Membuat Aplikasi Database dengan Java dan MySQL*, Wahana Komputer dan Andi , Semarang dan Yogyakarta.